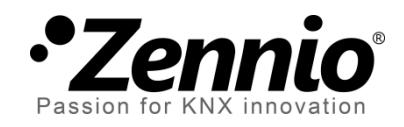

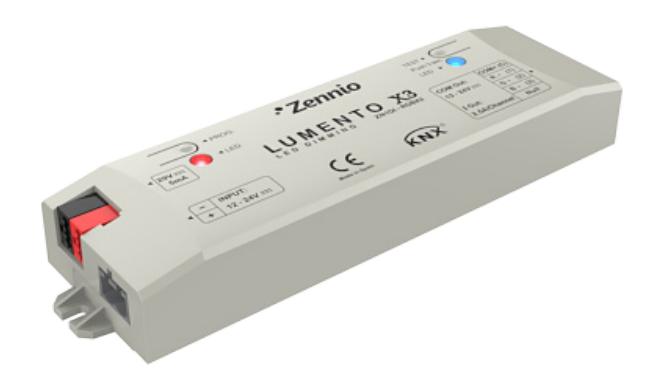

# **LUMENTO X3 RGB**

# **3-Channel Constant Voltage PWM Dimmer for LED DC Loads**

**ZN1DI-RGBX3**

Application program version: [1.3] User manual edition: [1.3]\_a

www.zennio.com

# **Contents**

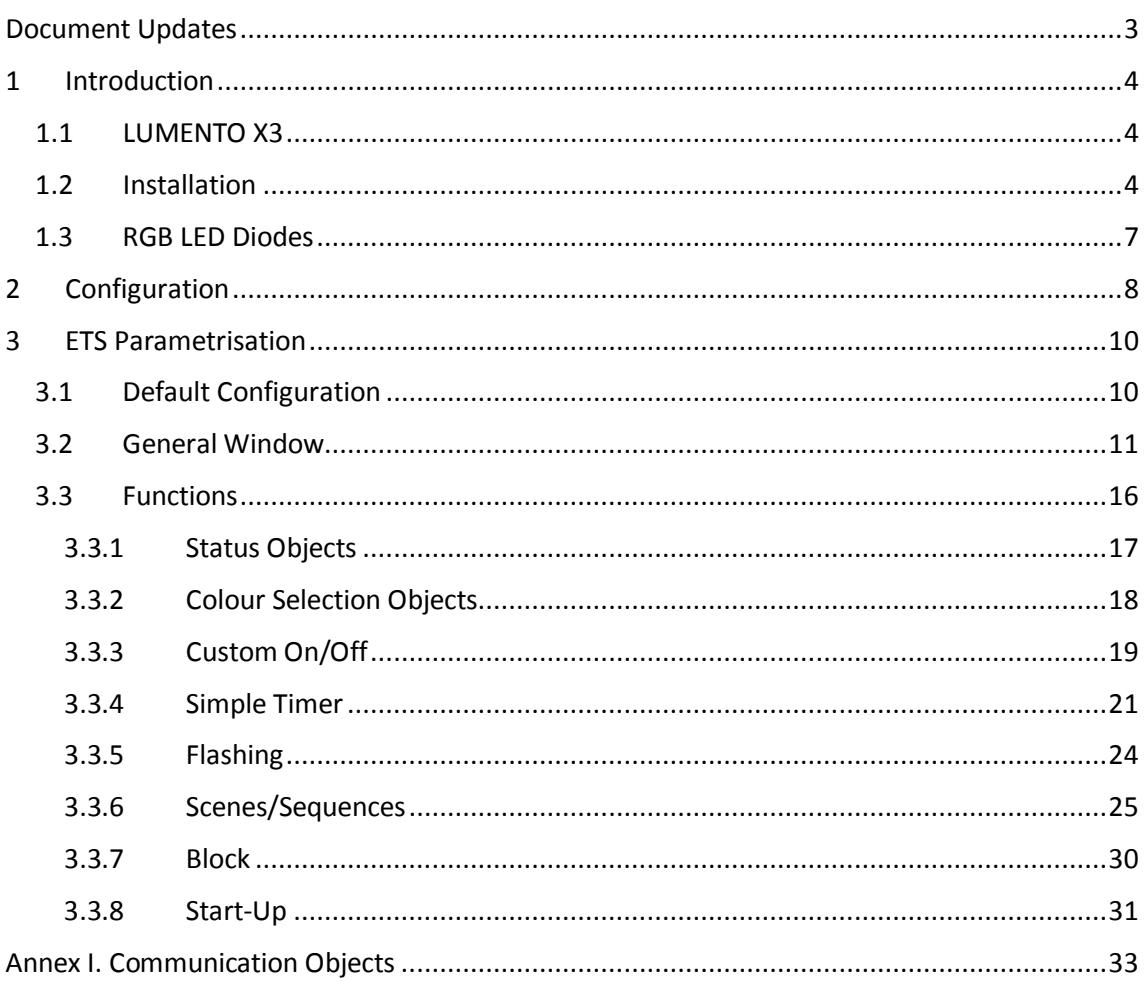

# <span id="page-2-0"></span>**DOCUMENT UPDATES**

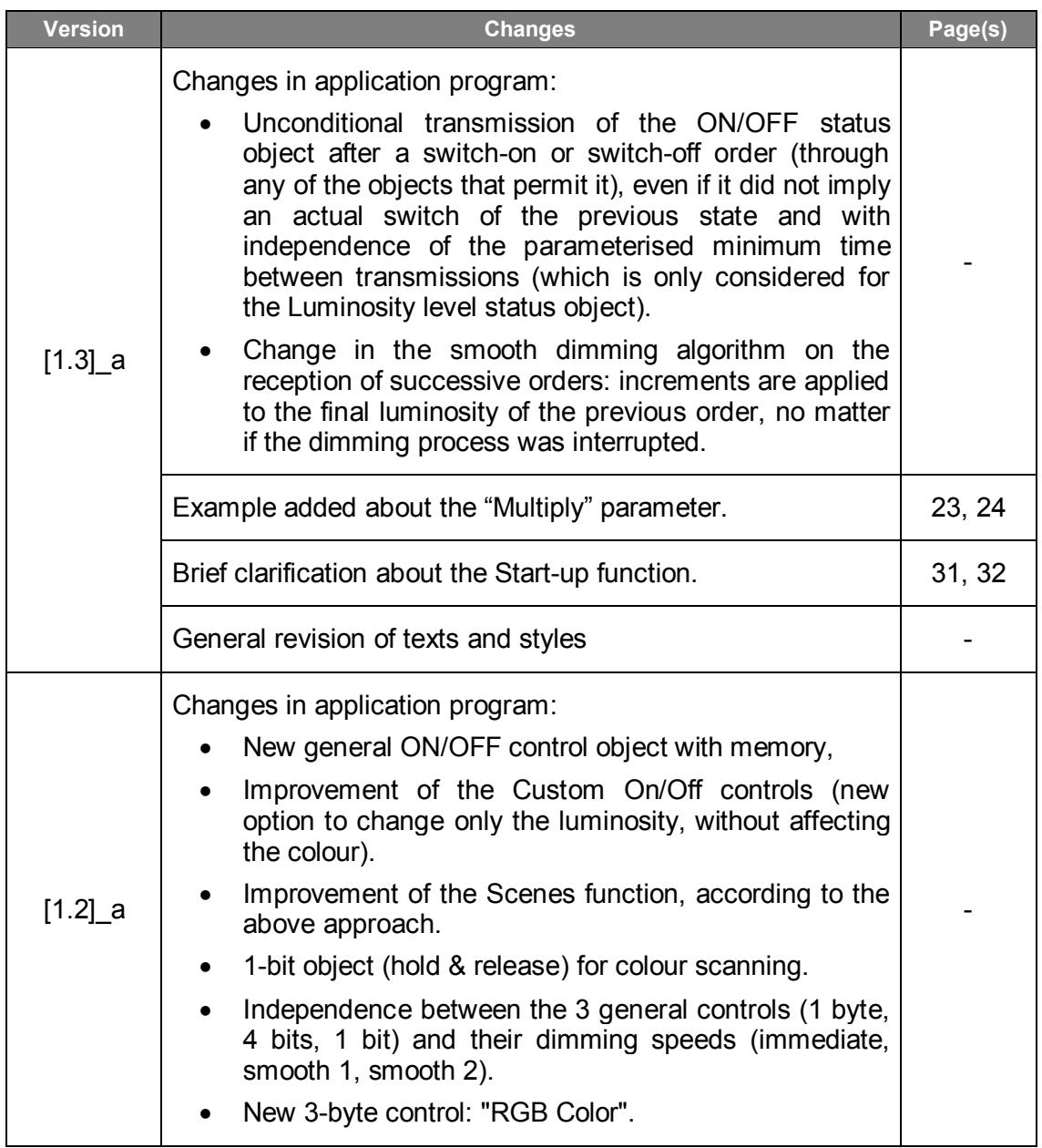

# <span id="page-3-0"></span>**1 INTRODUCTION**

### <span id="page-3-1"></span>**1.1 LUMENTO X3**

**LUMENTO X3** is the LED dimming solution from Zennio for single-colour LED DC diode modules or combined LED DC diode modules of up to three colours (Red, Green and Blue).

It offers three independent output channels, for modules powered with 12/24 VDC (up to 2.5 A each).

The device may be programmed with three different application programs, depending on the type of the LED modules to be controlled:

- **LUMENTO X3 LED**: independent control over up to three single-colour LED modules, i.e., each channel connected to the output corresponds to an independent single-colour module, which will generally be installed and operated independently of the other modules.
- **LUMENTO X3 RGB**: joint control over one three-colour (RGB) LED module, i.e., each channel connected to the output corresponds to one colour component (R, G or B) of the same module, being all of them typically controlled jointly.

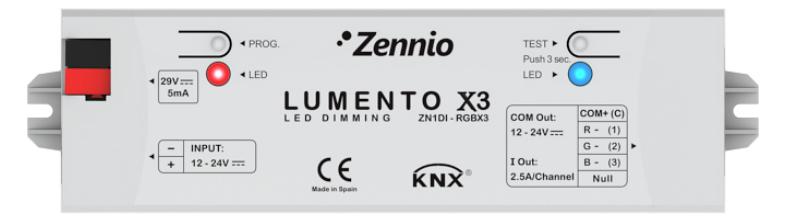

**Figure 1**. LED Dimmer

### <span id="page-3-2"></span>**1.2 INSTALLATION**

[Figure 2](#page-4-0) shows the connection scheme of LUMENTO X3:

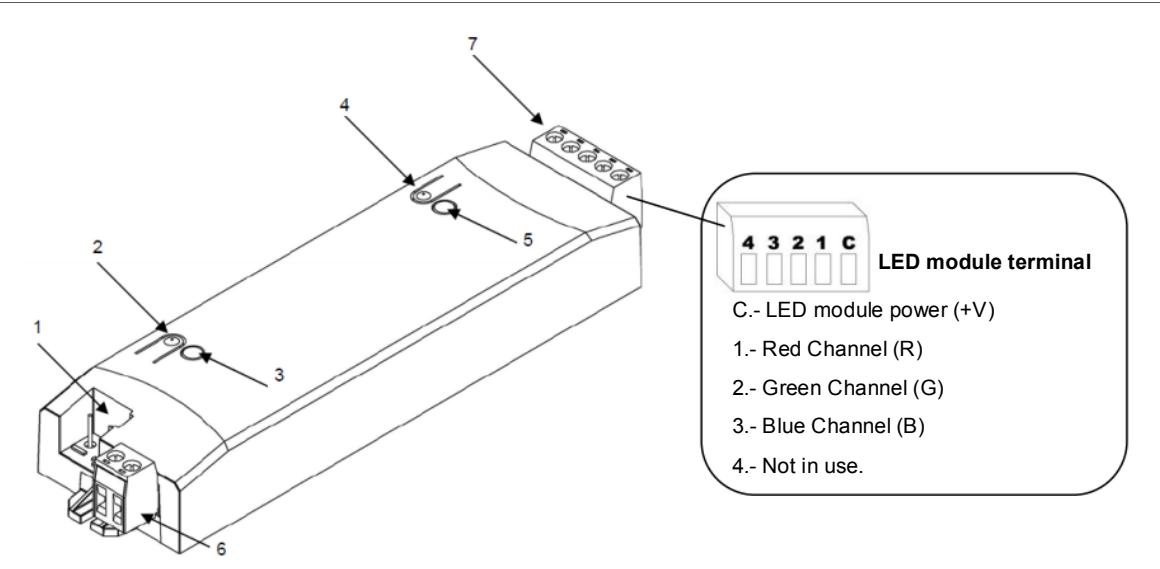

**1.- KNX Connector 2.- Programming Button 3.- Programming Indicator 4.- Test Button 5.- Test / Reverse Polarity Indicator 6.- External Voltage Terminal 7.- LED Control Terminal**

**Figure 2**. Connection scheme

<span id="page-4-0"></span>The device connects to the KNX bus via the incorporated terminal (1), which provides the device with bus power. On the other hand, an additional power supply  $(12 - 24)$ VDC, depending on the specific LED module) is needed for dimming the LEDs. The external power supply is connected to the device through the corresponding screw terminal block included in the original packaging (6). The polarity of the external supply must be respected: the positive pole of the external power supply corresponds to the positive pole (+) of the terminal block, and analogously for the negative pole (-). If, for whatever reason, the connection of the power supply is carried out in the inverse way, LUMENTO X3 will report this event through the Test/Reverse Polarity Indicator (5), which will turn orange.

Also provided with the device is a second screw terminal block (7), where every LED module must be connected, as well as the power line (+V). The scheme of the terminal block is shown in [Figure 2.](#page-4-0)

**Note:** *the output terminal block can be wired before it is inserted into the device.*

**Note**: *keep in mind that only LED loads can be connected to LUMENTO X3.*

Once the device is provided with bus power, both the physical address and the application program can be downloaded, even if no external power is being provided.

After the first connection to the KNX bus or after a download, the programming indicator (3) will typically start blinking in blue while the Test/Reverse polarity indicator (5) remains in constant blue for about 25 seconds. Before performing any action over the device, it is important to wait until both indicators turn off again (i.e., they are not lighting in blue anymore), since LUMENTO X3 is carrying out an internal update.

**Note**: *if the device is found to be only connected to the KNX bus and the external power is not being supplied, this internal update will be postponed until it is.* 

The functionality of the main elements of the device is described below:

- **Programming button**: a short press on this button sets the device into the programming mode, while the associated indicator turns red. If this button is held while plugging the device into the KNX bus, LUMENTO X3 goes into the secure mode. The indicator blinks in red.
- **Test button**: a long press on this button, of at least 3 seconds (until the associated indicator lights in white) activates the Test Mode of the device, which allows verifying the correct connection of the LED modules. This test is carried out as follows: **once the Test Mode is activated, every time the button is short-pressed, the associated indicator colour will change (Red-Green-Blue-White-Red...) while the LED channels turn on successively (1-2-3-4-1...)**, depending on the channel enabled with every press. If the LED modules are properly connected to the device, the colour that will turn on with every press (red, green or blue) will be the same as in the Test indicator, meaning that no channel was interchanged during the connection process. To leave the Test Mode, just push the Test button at least for 3 seconds (until the associated indicator and the LED module switch off).

**Note**: *while the Test Mode is active, any order received from the KNX bus will be ignored until the deactivation of the mode.*

To obtain detailed information about the technical features of LUMENTO X3 as well as on security and on the installation process, please refer to the Datasheet, included in the original packaging of the device and also available at: [http://www.zennio.com.](http://www.zennio.com/)

# <span id="page-6-0"></span>**1.3 RGB LED DIODES**

The LUMENTO X3 RGB application is able to dim the **colour** and the **luminosity** of a RGB LED (i.e., featuring R, G and B components) module. In reality, both the colour and the luminosity are controlled by adjusting the level of the light emitted by the component colours (i.e., a change in the global luminosity is actually a joint adjustment of the luminosity of the component colours), however luminosity changes are performed by maintaining the proportion between the components, so in practice it is not the colour itself, but the light intensity, what is perceived to be changing.

RGB LED diodes are made of three different colours: Red, Green and Blue. The result of mixing the three first colours in the same proportion is, as well, the White colour, as shown in [Figure 3.](#page-6-1) Other intermediate colours are obtained by combining the three main colours (R, G, B) in different proportions.

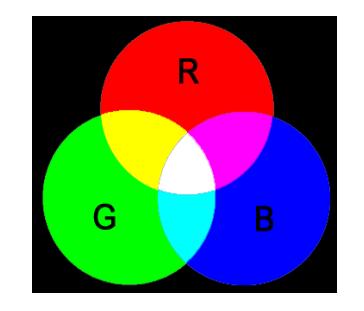

**Figure 3.** Combination of the Red, Green and Blue colour components

<span id="page-6-1"></span>As already stated, luminosity (or brightness) refers to the amount of light that the LED strip is emitting at a given time. The value of the general (or overall) brightness of the set of diodes has been defined as the brightness of the component that emits with the highest intensity. On the other hand, the regulation of the general brightness is carried out so that the human eye perceives the visible colour as constant, by increasing or decreasing the brightness of the three colour components together, without losing their proportions.

**Note**: *the colour that is visually perceived (the colour actually obtained) may vary from the theoretical colour, depending on the LED module and the colour diffuser being used*.

# <span id="page-7-0"></span>**2 CONFIGURATION**

The LUMENTO X3 RGB application allows, as stated in the previous section, controlling the colour and the luminosity level of an RGB diode module. Moreover, it permits configuring a set of additional functionalities, which makes LUMENTO X3 a very versatile device:

- Wide range of alternatives for the LED module **colour control**, both for a **general** control and for a **per-channel** (R, G, B) control:
	- 1-bit objects for a general and per-channel **switch-on / switch-off**.
	- 4-bit objects for general and per-channel **step dimming**.
	- 1-byte objects for general and per-channel **precise dimming** (in percentage).
	- 3-byte object for an RGB **precise dimming** (in percentage).
	- 1-byte scene-friendly object, with a number of **pre-set colours**.
	- 1-bit object for **colour scanning and selection**,
- **General dimming features**, such as:
	- $\triangleright$  Smooth-dimming times for progressive colour transitions.
	- $\triangleright$  Different dimming modes (At once, Smooth 1 or Smooth 2) for each case.
	- $\triangleright$  Restriction of the maximum allowed light level.
- **Custom ON/OFF**: possibility of enabling up to four different ON/OFF controls, with a specific colour, luminosity and dimming type for each case.
- **Simple Timer and Flashing**: timed ON/OFF sequences of the LED module.
- **Scenes/Sequences**: possibility of enabling up to ten different scenes/sequences, which can consist in a single **luminosity change** or a **custom sequence** (5 customisable steps).
- **Block**: option to lock/unlock the control over the LED module.
- **Start-up**: permits selecting a custom start-up state (after a bus failure or an ETS download/reset) for the LED module connected to the device, as well as sending the status objects to the KNX bus (immediately or after a delay).
- **Error identification**: detection of anomalous situations affecting the correct behaviour of the device: external voltage errors and overheating errors.

# <span id="page-9-0"></span>**3 ETS PARAMETRISATION**

To begin with the parameterisation process of LUMENTO X3 it is necessary, once the ETS program has been opened, to import the database of the product (**LUMENTO X3 RGB** application program).

Next, the device should be added to the project where desired. And then, one rightclick on the device will permit selecting "Edit parameters", in order to start the configuration.

# <span id="page-9-1"></span>**3.1 DEFAULT CONFIGURATION**

This section shows the default device configuration the parameter edition starts from.

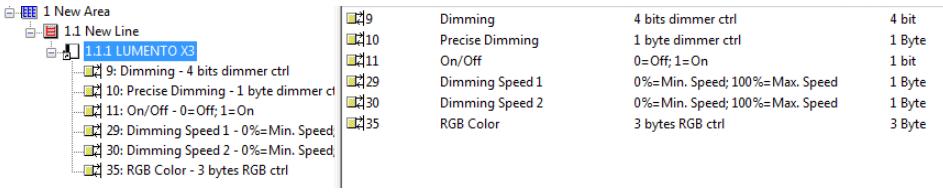

**Figure 4**. LUMENTO X3 RGB Default topology

The following communication objects appear:

- **Dimming**: a 4-bit object destined to step-dimming the general brightness (luminosity) level. Steps (upwards or downwards) of 1%, 2%, 3%, 6%, 12%, 25%, 50% and 100% are possible.
- **Precise Dimming**: a 1-byte object destined to perform a precise dimming over the general brightness level, by setting a concrete percentage value.
- **On/Off**: a 1-bit object destined to perform a general switch-on or switch-off of the LED strip. A switch-on order through this object will recover in any case the colour that was active prior to the switch-off, with either the maximum luminosity (100%) or with the luminosity level it had before the switch-off (depending on the **On Light Level** parameter; see section [3.2\)](#page-10-0).
- **Dimming Speed 1**: a 1-byte object that allows modifying, in runtime, the speed of the "Smooth 1" dimming (see section [3.2\)](#page-10-0).
- **Dimming Speed 2**: similar to Dimming Speed 1, but referred to the "Smooth 2" dimming.
- **RGB Color**: 3-byte object that permits selecting a particular colour by precisely specifying the luminosity level of each output channel (R, G and B). Therefore, each of the three bytes is related to one specific channel.

When entering the parameter edition of LUMENTO X3 RGB for the first time, the following window will be shown:

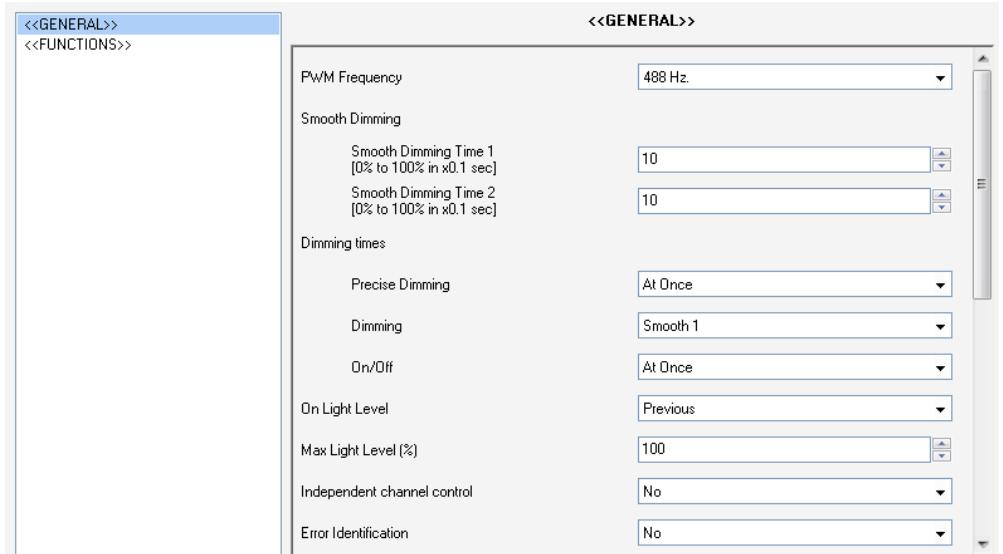

**Figure 5**. Parameterisation screen by default

<span id="page-10-1"></span>As seen in [Figure 5,](#page-10-1) the parameterisation window is divided into two main tabs, which will be explained in detail in the next sections:

- **General**: permits parameterising global features of the device.
- **Functions**: permits enabling and configuring specific functions of the device.

### <span id="page-10-0"></span>**3.2 GENERAL WINDOW**

This section of the parameter edition allows setting several global features of LUMENTO X3 RGB:

**PWM frequency**: the working frequency of the LED regulator. The available values are: 150, 300, 488 and 600 Hz. The default frequency is 488 Hz.

**Smooth Dimming**: the time LUMENTO X3 takes to perform soft luminosity transitions. Two different smooth transition modes are available (Smooth 1 and Smooth 2). The times here refer to the complete transition, from 0% to 100%, and the permitted values are from 3 to 65535 tenths of a second. Both parameters are 10 (i.e., 1 second), by default.

The Smooth Dimming Times 1 and 2 can be decreased (although not increased) in runtime, via the "**Dimming Speed 1**" and "**Dimming Speed 2**" communication objects, respectively. Please refer to [Table 1](#page-11-0) for the relationship between the most common speed values and their associated dimming times.

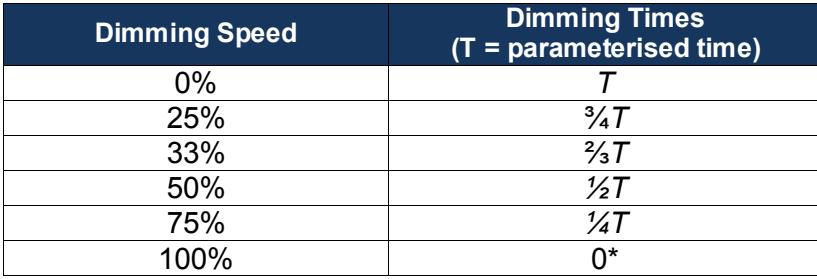

**Table 1.** Dimming speeds and times

(\*) The minimum dimming time is actually 3 tenths of a second.

#### <span id="page-11-0"></span>**Example**:

*Let the parameterised time for the Smooth Dimming Time 1 be equal to 20 seconds. At a given time during the execution, the smooth dimming is required to be performed in half the time, so this time becomes 10 seconds. To achieve this, the value 50% should be sent to the "Dimming Speed 1" object. If the original time were to be reduced to the fourth part (from 20 to 5 seconds) it should be "75%" the value to be sent to the mentioned object. Sending the value "0%" through "Dimming Speed 1" will recover the original smooth dimming time 1 (20 seconds)*

> Smooth dimming from/to values other than 0% - 100% (on-off) is also performed at the same speed, so the time required to carry it out will always be proportional to (and lower than) that parameterised under "Smooth Dimming Time".

#### **Example**:

*Let the parameterised value for the "Smooth dimming time 1" be 10 seconds ("100"). A global switch-on order is then sent when the output is off, so it will take 10 seconds to reach the maximum brightness level (if the "Dimming" parameter has been configured as "Smooth 1"). However, if the LEDs were already at a brightness percentage of 50%, the time required to reach the full brightness (100%) will be 5 seconds (one half of the 10 seconds parameterised).*

Three more parameters are shown next, grouped as "**Dimming Times**":

- **Precise Dimming**: this field can be used to define whether transitions commanded through both the general and the channel-dependent "Precise Dimming" objects, and also through the 3-byte "**RGB Color**" object (in other words, dimming orders performed by sending a certain luminosity value, in percentage) should be At once (immediate), Smooth 1 (a progressive transition, according to the defined Smooth Time 1) or **Smooth 2** (a progressive transition, according to Smooth Time 2).
- **Dimming**: defines whether step-by-step transitions (i.e., through the 4-bit **Dimming** objects, both the global object and those referring to each channel independently) should be **Smooth 1** (a progressive transition will be performed, according to the defined Smooth Time 1) or Smooth 2 (progressive transition according to the defined Smooth Time 2).
- **On/Off**: permits defining the transition type (At once, Smooth 1 or Smooth 2) that will apply to the switch-on or switch-off orders.

**Note**: *smooth dimming is intended to let the user appreciate a progressive change in the luminosity level, with the option to interrupt it once the desired level is reached. Therefore, this function is typically linked to a pushbutton that, once released by the*  user, stops the smooth dimming that began when it was pressed. Because of this, it is *advisable to parameterise a dimming step of 100%, so a sole long press (instead of successive long presses) is enough to step through all the available light levels and to stop at the most comfortable one*.

Finally, apart from the desired dimming times, the following parameters are shown:

**On Light Level**: sets the desired level of luminosity for the switch-on orders received through the global On/Off object. In other words, it permits setting whether the LEDs will acquire the maximum brightness level ("100%") or the one they had prior to the switch-off ("Previous") whenever a switch-on order arrives. On the very first switch-on, the luminosity will be set at 100% (and the colour will be white).

**Note**: *on a global switch-on, the LED module recovers the colour it had prior to the switch-off, although the luminosity itself will turn maximum or not depending on the option selected for this parameter. Apart from the exception of the first switch-on (which will imply white colour and full luminosity), in the particular case of performing the switch-on after having set, accidentally or not, all three channels to zero through their respective dimming (or precise dimming) objects, the colour acquired on the switch-on will as well be white (and the luminosity, maximum). The following example illustrates this.*

#### **Example**:

*The following sequence shows a set of actions and their effects. Assume that the "On Light Level" has been parameterised as "Previous".*

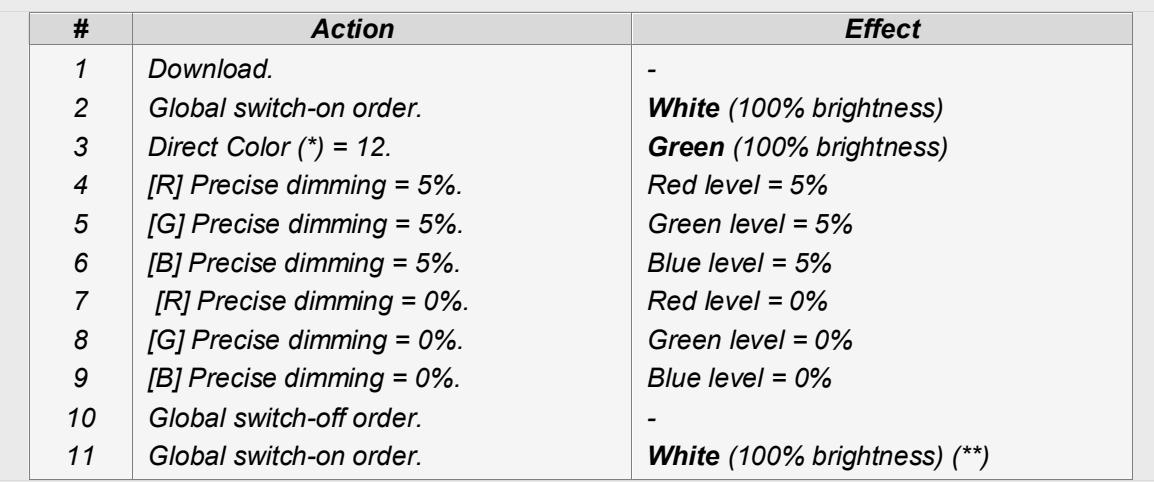

*(\*) Refer to section [3.3.2](#page-17-0) for the Direct Color object.*

*(\*\*) If a complete switch-off had not occurred as a consequence of individually setting all three channels to zero, the global switch-on would have recovered (because of the parameterisation) the previous colour and, moreover, the same luminosity level.*

**Max Light Level (%)**: defines the maximum effective brightness, in percentage (from 5% to 100%), that can be applied to the channels through a dimming order. If this parameter is set to a value other than 100%, a proportional reduction of the luminosity will apply. However, for coordination and update purposes, LUMENTO X3 will always send to the KNX bus the theoretical luminosity value, between 0% and 100%.

#### **Example**:

*Let the value of this parameter be "70%". In such case, dimming orders for a luminosity of 100% will actually set the luminosity to 70% (although the status object will in fact show the value "100%"). Analogously, orders for a luminosity of 50% will actually set it to 35% (although the status object will show "50%").*

**Independent Channel Control (RGB)**: enabling this option brings up several communication objects that make it possible to switch on/off each channel independently ("**[X] On/Off**"), as well as to control their luminosity levels separately ("**[X] Dimming**" and "**[X] Precise dimming**"). If after sending a control order to an individual channel (precise dimming, step dimming, dimming stop order, etc.) an additional global dimming order (precise or by steps) is also sent, the last colour proportion will be taken as the new base for the global regulation.

#### **Example**:

*Assume that the initial colour is (20, 0, 60). A precise dimming order is then sent to the blue channel ("[B] Precise Dimming" = 50%), so the new base colour becomes (20, 0, 128). If a global dimming to the three channels is then sent (for example, "Precise dimming" = 25%), the resulting colour will be (10, 0, 64).*

- **Error Identification**: this option displays two 1-bit communication objects to report anomalous behaviours that may arise when LUMENTO X3 is working:
	- **"Error: Overheating".** Object through which LUMENTO X3 notifies it is exposed to an excessive temperature (**higher than 90ºC**), by sending the value "1". In that moment, LUMENTO X3 will reduce the brightness level of the channels to 50% (only if their current level is higher) and the working frequency will be set to its minimum value (150 Hz). When the temperature is again lower than 80ºC, LUMENTO X3 will send the value "0" through

this object, thus showing the end of this event and it will recover the brightness and frequency values it had before the error. If 15 minutes after the beginning of the Overheating error the temperature is still not lower, LUMENTO X3 will directly switch off its output, for safety reasons.

**Note**: *take into account that, even if the error identification has not been enabled by parameter, the overheating protection is always enabled, although in that case the bus will not be notified*.

 **"Error: External Voltage".** Object through which LUMENTO X3 notifies that the received external power is incorrect, due to any of these events: too low voltage, total absence of power (source disconnected) or inversion in the polarity of the power supply (this is also visually notified by the Test indicator, which turns on in orange). When LUMENTO X3 detects any of these anomalous situations, it sends the value "1" through this object. When the event finishes, it sends a "0".

# <span id="page-15-0"></span>**3.3 FUNCTIONS**

LUMENTO X3 RGB offers a set of different functions (see [Figure 6\)](#page-15-1), which may be selectively enabled, depending on the requirements of the KNX system.

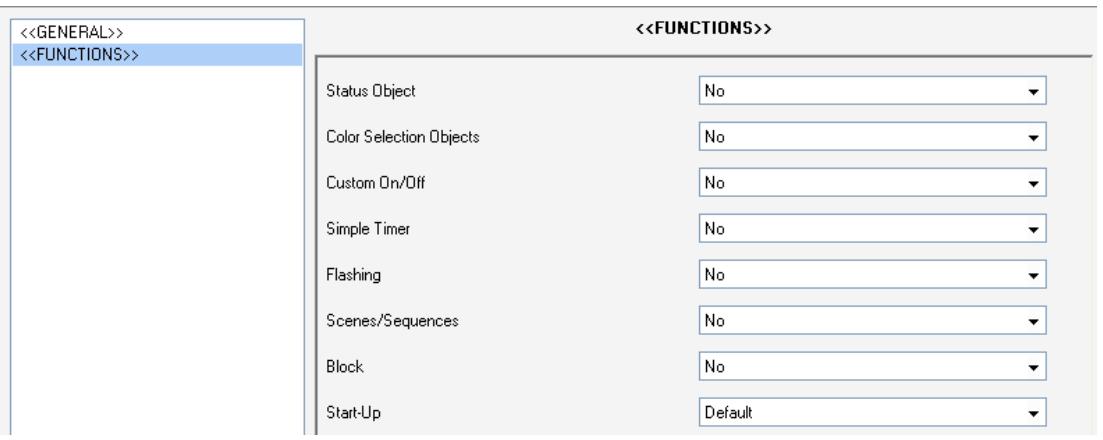

**Figure 6.** Functions

<span id="page-15-1"></span>The available functions are detailed next.

### <span id="page-16-0"></span>**3.3.1 STATUS OBJECTS**

This function allows enabling a 1-bit status object ("**On/Off Status**") and a 1-byte status object ("**Luminosity (Status)**"), responsible for reporting the general state of the output at any time, thus updating other devices in the KNX system, if required.

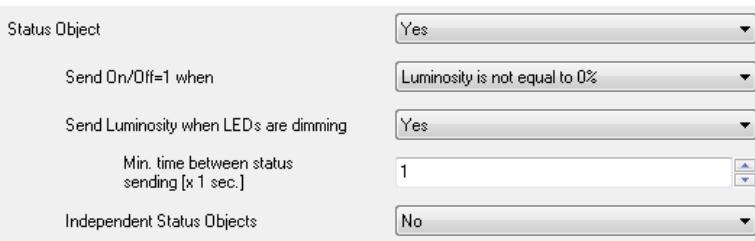

- **Send On/Off=1 when**: sets when the value "1" (on) is sent through the "On/Off (Status)" object to the bus, being the following options possible:
	- $\triangleright$  Luminosity is not equal to 0%: when the brightness level gets to a value different from 0%, the object "On/Off (status)" will be send the value "1". The value "0" will be only sent when the luminosity reaches 0%.
	- ▶ Luminosity is equal to 100%: the "On/Off (Status)" object will only send the value "1" when the brightness level gets equal to 100%. The value "0" will be only sent when the luminosity reaches 0%.

The ON/OFF status object is sent in any case after the reception of an ON/OFF order through the analogous control object.

- **Send Luminosity when the LEDs are Dimming**: this option allows selecting whether to send the brightness status of the output (through the "Luminosity (Status)" object) or not (default option). If enabled, the following field will be also shown:
	- **Minimum Time Between Status Sending**: sets the minimum time (in seconds) between consecutive brightness values sent to the bus through the "Luminosity (Status)" object. This restriction applies to smooth dimming.
- **Independent Status Objects**: activates eight additional communication objects which report the state of each channel, independently and at any

time. These objects are "**[X] On/Off (Status)**" and "**[X] Luminosity (Status)**", which behave analogously to the general status objects.

### <span id="page-17-0"></span>**3.3.2 COLOUR SELECTION OBJECTS**

Enabling this function brings up two new communication objects: "**Direct color**" (1 byte) and "**Color shift**" (1 bit).

**Direct Color**: it is a 1-byte communication object that permits directly selecting one of the 22 colours of the predefined palette. It works similarly to "Scene" objects. Every predefined colour is associated to a certain number (from 1 to 22), as shown in [Table 2.](#page-17-1) If one of these values (decremented by 1) is written to the "**Direct color**" object, the LED module will change to the corresponding colour **immediately** (regardless of the dimming types –At once, Smooth 1 or Smooth 2– parameterised under the General screen).

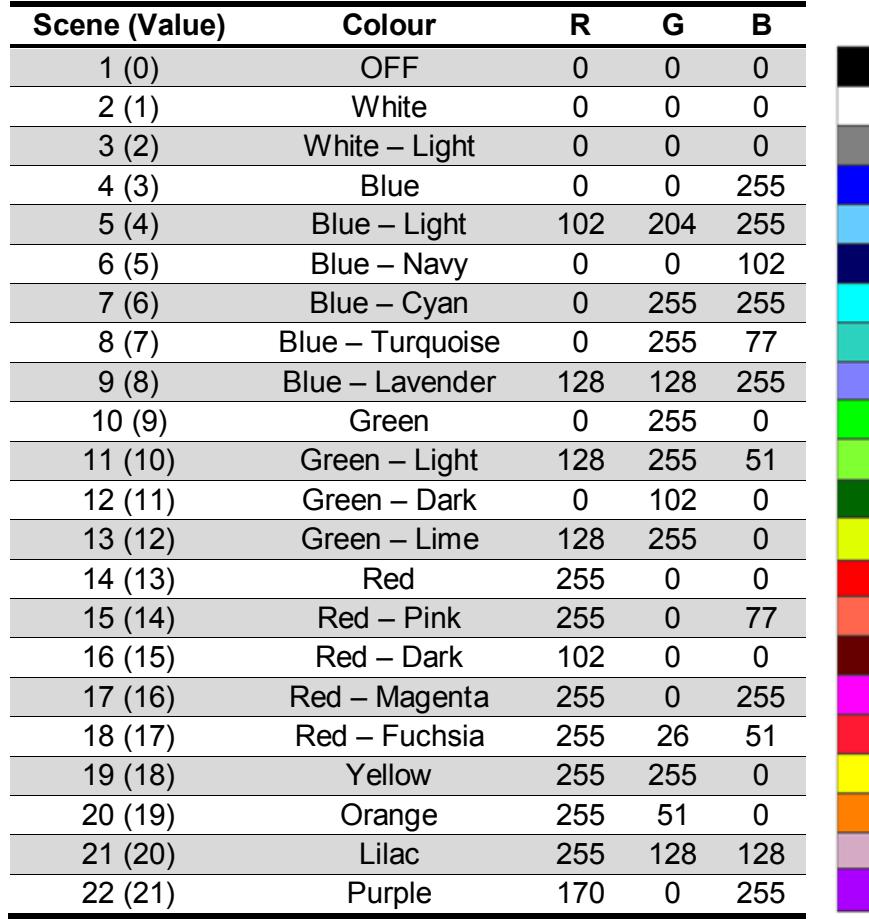

<span id="page-17-1"></span>**Table 2.** Predefined colour palette.

**Color Shift**: a 1-bit object that lets the user trigger an automatic scan through the entire colour palette, making it possible to stop the scan as soon as the desired colour is found. This object is supposed to be combined with a **"hold and release" push button**, so that pressing it (the value "1" is sent) starts the scan, and releasing it (the value "0" is sent), stops it.

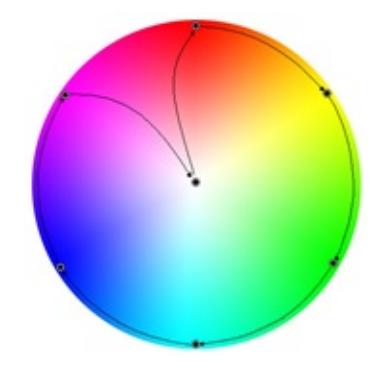

**Figure 7.** Colour scan

<span id="page-18-1"></span>The colour scan takes place according to the steps shown in [Figure 7,](#page-18-1) however the starting point will not necessarily always be the same; instead, the closest point to the current colour will be adopted as the initial stage. The complete cycle takes 15 seconds and it does not affect the current luminosity at all, so no colour scan will take place if all the channels have been set to 0%.

**Note:** *the colour scan will be interrupted not only on the reception of the value "0" through the "Color shift" object, but also on the arrival of any valid order through the following objects: "Scenes/Sequences" (1 byte), "Block" (1 bit), "Start/stop sequence" (1 bit) and "Direct color" (1 byte).*

### <span id="page-18-0"></span>**3.3.3 CUSTOM ON/OFF**

Once enabled, this function offers up to 4 additional ON/OFF controls, independently customisable:

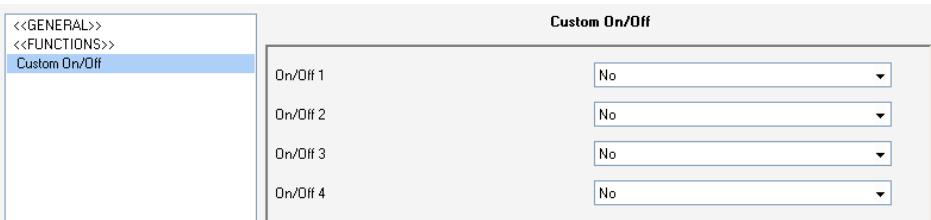

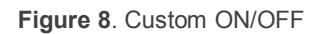

#### The following parameters can be set for each of the custom ON/OFF controls:

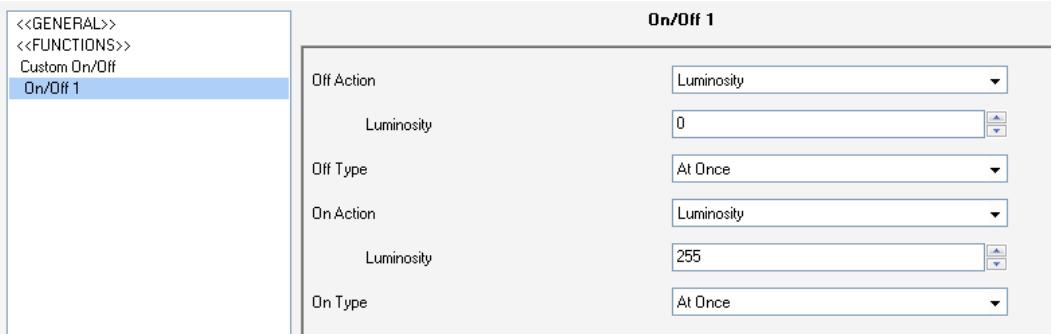

**Figure 9**. Custom ON/OFF configuration

- **Off Action**: sets the action to be run over the LED module when LUMENTO X3 receives the value "0" through the "Custom ON/OFF" 1-bit object. This can consist in a change in the luminosity ("Luminosity", which will display a new parameter to set the desired value) or a colour change, being possible to select a specific colour from the predefined palette ("Predefined color", which displays a drop-down list with all the possible values; see [Table 2\)](#page-17-1) or a manually defined colour ("RGB Color", which will permit inserting numeric values –from 0 to 255– for every colour component: R, G or B).
- **Off Type**: sets the desired dimming type for the switch-off of the LED module: At once, Smooth 1 and Smooth 2.
- **On Action**: sets the action that will be executed on the LED module when LUMENTO X3 receives the value "1" through the "**Custom On/Off X**" 1-bit object. Analogously to the "Off action" mentioned above, a luminosity or colour change is possible, as well as state-recovery switch on ("Last color"), so that whenever LUMENTO X3 receives a "0" through the corresponding "Custom On/Off" object, it saves into memory the value of the current colour of the LED module. After that, when the ON order arrives ("Custom On/Off" = 1), LUMENTO X3 will set the LED module back to the previous colour.

#### **Example**:

*Suppose that Custom On/Off control number 2 is parameterised with "Off Action" = "Blue" and "On Action" = "Last color", and that at a certain time the active colour of the module is yellow. A switch-off order (value "0") then arrives through the "Custom On/Off* 

*2" object, so the LEDs will turn blue (Off Action), prior to which LUMENTO X3 stores in memory the colour of the LED module that was active before the switch-off (yellow). When a new switch-on order (value "1") is received, the LEDs will light again in the colour stored before the switch-off (yellow).*

**On Type**: sets the desired dimming type for the switch-on of the LED strip: At once, Smooth 1 or Smooth 2.

#### <span id="page-20-0"></span>**3.3.4 SIMPLE TIMER**

This function allows performing a switch-on of the LED module connected to LUMENTO X3 and a later, automatic (timed) switch-off, being also possible to insert delays. The time length, the luminosity level and the switch-on type can also be parameterised.

This function may be useful when a switch-on (of a certain duration, i.e., the LEDs will be automatically switched off afterwards) is required, for example, upon movement detection.

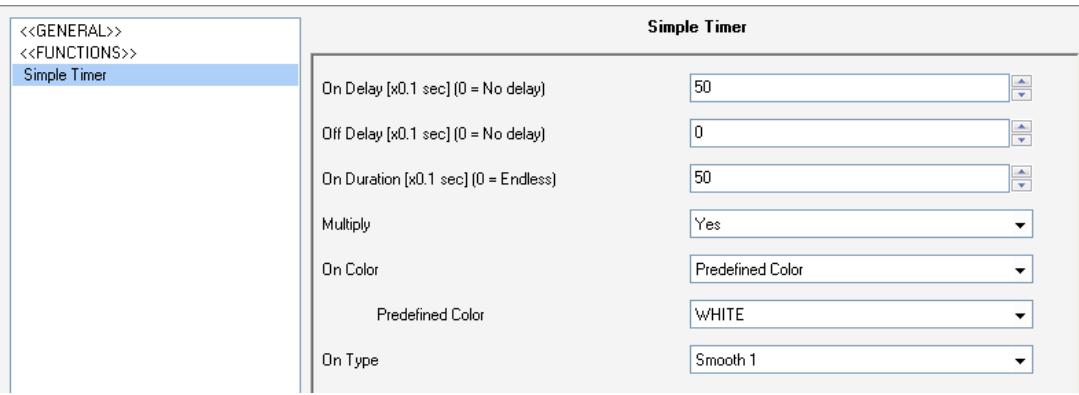

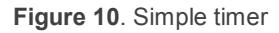

- **On Delay**: this parameter sets the time LUMENTO X3 will wait since the reception of the Timer ON order ("**Simple Timer**" = 1) and the actual switchon of the LED module. This value must be set in tenths of a second (e.g. for a delay of 2.5 seconds, typing "25" is required). If no delay is needed, this field must remain zero.
- **Off Delay**: this parameter sets the time to be waited between the reception of the Timer OFF order ("**Simple Timer**" = 0) and the actual switch-off of the LED module. Works similarly to the On Delay.

**On Duration**: this parameter sets the time the LED module will stay on before switching off again. A 0 in this field means endless, i.e., no timing is applied to the switch-on.

In other words, the behaviour of the simple timer is as follows:

- When LUMENTO X3 receives a "1" through the "**Simple Timer**" communication object, an ON order is sent to the output, applying the On Delay (if parameterised). The output stays on, depending on the On Duration, and then turns off (unless this duration has been parameterised with "0").
- When LUMENTO X3 receives a "0" through the "**Simple Timer**" communication object, the output is switched off with the corresponding Off Delay (if parameterised).
- **Multiply**: allows progressively increasing (multiplying), in runtime, the On Duration time or the On/Off delays of the output. Two situations are distinguished:

#### **No Multiply**:

- If the On delay count is already running, it will be reset every time a new "1" is received through the "**Simple Timer**" object.
- If the output has already been activated and the On Duration time is counting, it will be reset whenever a new "1" is received.
- If the Off delay count is already running, it will be reset every time a new "0" is received.

#### **Multiply**:

- If the On delay count is already running and the value "1" is received several times through the "**Simple Timer**" object, then the actual delay time will be "n" times the parameterised time, being "n" the number of times the value "1" is received.
- If the output has already been activated and while the On Duration time is counting the value "1" is received several times, then the actual

duration will be "n" times the parameterised time, being "n" the number of times the value "1" is received.

• If the Off delay count is already running and the value "0" is received several times, then the actual delay time will be "n" times the parameterised time, being "n" the number of times the value "0" is received.

**Note**: *the multiply option may result particularly useful under parameterisations with no ON and OFF delays. Nevertheless, as already explained and as the following example shows, these delay times, if parameterised with a value other than 0, do also admit multiplication*.

#### **Example**:

*Let the following be parameterised: On Delay = 3 seconds; Off Delay = 3 seconds, On Duration = 5 seconds. The graphs bellow reflect some possible situations if the values "0" or "1" are received from the (which is represented as →0 and →1), respectively for the cases of having the "multiply" option enabled and disabled.*

*With no multiplication:*

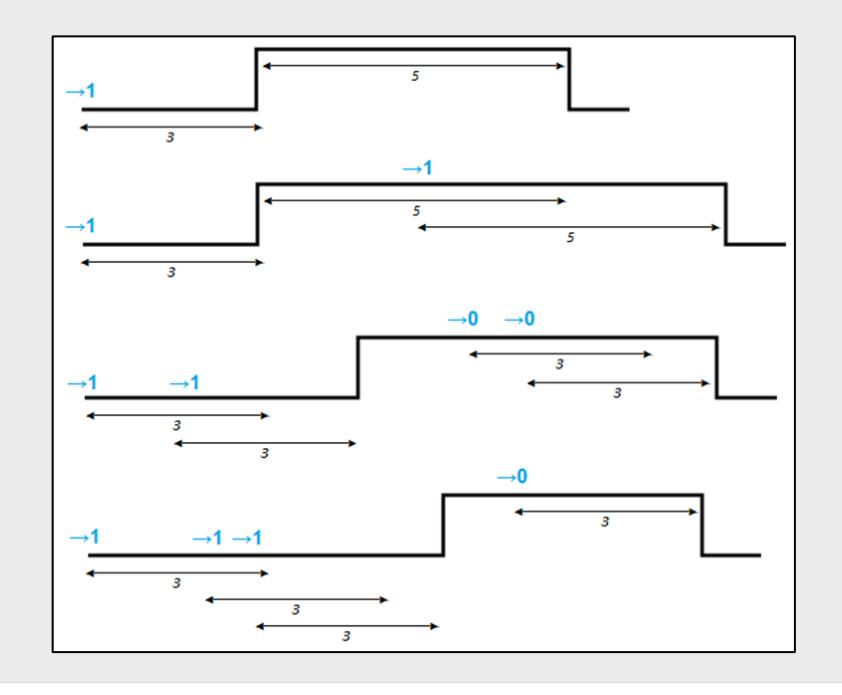

#### *With multiplication:*

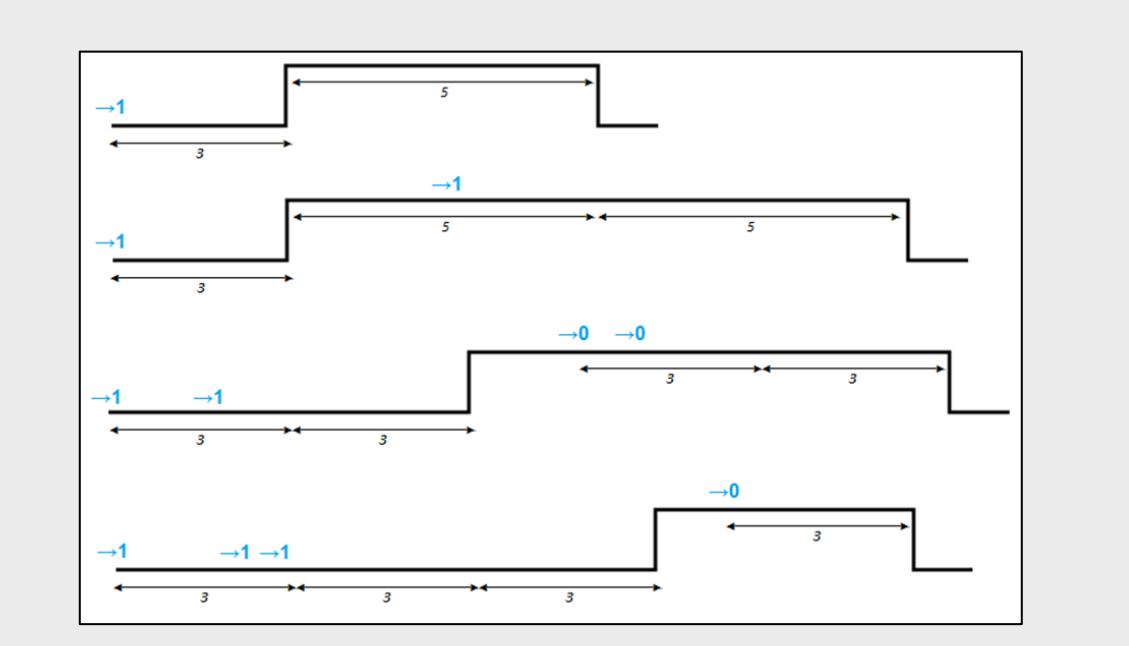

- **On Color:** sets the colour desired in the LEDs during the ON state. Either a predefined colour (see [Table 2\)](#page-17-1) or a custom colour (by manually configuring each of the RGB colour components) can be selected.
- **On Type**: sets the dimming type to be applied during the timed switch-on of the LED module, being the possible options: At once, Smooth 1 and Smooth 2. See section [3.2](#page-10-0) for the parameterisation of the dimming types.

#### <span id="page-23-0"></span>**3.3.5 FLASHING**

This function allows executing **ON-OFF-ON-OFF** sequences in the LED module, where it is possible to parameterise the length of the ON/OFF stages. Moreover, the number of repeats can be set by parameter, as well as the luminosity for the "on" state and the final luminosity of the LEDs after the last repetition.

The intermittence will start when LUMENTO X3 receives a "1" through the "**Flashing**" object and stops after executing all the configured repetitions (endless repetition is possible by setting the value "0" in the corresponding box, as shown later). It is possible to stop the flashing at any time, by sending the value "0" through the "**Flashing**" object, or by sending any other control order that affects the output (like an on/off, a sequence, etc.). If, during the flashing execution, LUMENTO X3 receives a

new order to start the flashing sequence ("Flashing" = 1), it will be reset no matter what the current stage of the sequence is.

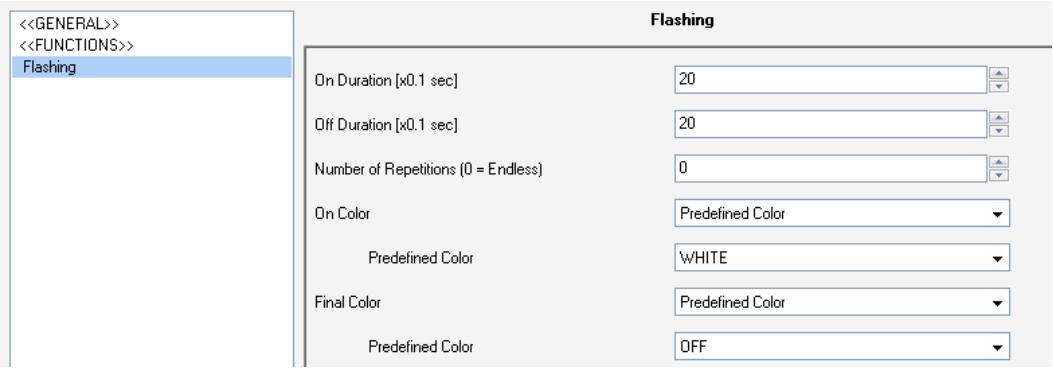

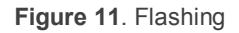

These are the parameters that can be configured for the flashing function:

- **On Duration**: sets the length of "ON" stages of the flashing sequence, i.e. the time the channels will remain on before turning off again.
- **Off Duration**: sets the length of "OFF" stages of the flashing sequence, i.e. the time the channels will remain off before turning on again.
- **Number of Repetitions**: defines the number of times the ON/OFF sequence will be repeated when the flashing function is triggered. For an unlimited number of repeats, the value "0" should be typed here (the sequence will be repeated until the reception of an order to deactivate the flashing).
- **.** On Color: sets the colour to be adopted by the LEDs during the "on" stages. Either a predefined colour (see [Table 2\)](#page-17-1) or a custom colour (by manually defining each of the RGB colour components) can be selected.
- **Final Color**: sets the colour to be adopted by the LEDs once the last flashing sequence ends, as well as when the "**Flashing**" = 0 order is received. Either a predefined colour (see [Table 2\)](#page-17-1) or a custom colour (by manually defining each of the RGB colour components) can be selected.

#### <span id="page-24-0"></span>**3.3.6 SCENES/SEQUENCES**

This function allows defining different scenes, which consist in a specific light ambient or a dimming sequence, so they can be triggered when the corresponding value is received from the bus through the "**Scenes/Sequences**" 1-byte object.

The "**Start/Stop Sequence**" 1-bit object will be displayed to allow re-executing the last sequence played (by writing the value "1") or stopping the current sequence in execution ("0").

**Note**: *the "Start/Stop Sequence" object only applies to dimming sequences, and has no effect over static scenes. Moreover, after a download from ETS (partial or complete), if the value "1" is sent through this object, the triggered sequence will be the first one that was parameterised, unless it is of the "Fixed Color" type; in such case the first one different from this type will be executed.*

LUMENTO X3 RGB allows configuring up to **ten scenes/sequences**, which can be individually enabled from "Scenes/Sequences" in ETS.

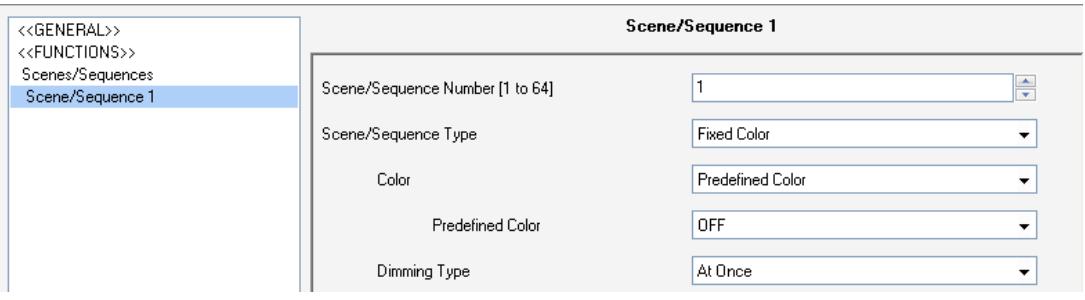

**Figure 12**. Scenes / Sequences

For each of them, the following configurable fields are available:

- **Scene/Sequence Number**: indicates the scene/sequence identifying number (from 1 to 64) whose reception (decreased by 1, according to the KNX standard) through the "**Scenes/Sequences**" object will make the device apply the configuration to the LED module.
- **Scene/Sequence Type**: selects the desired action for each enabled scene/sequence:
	- $\triangleright$  Fixed Color. The scene will consist in setting the LED module to a specific colour when the "Scenes/Sequences" object is received with the configured scene number. Either a predefined colour (see [Table 2\)](#page-17-1) or a custom colour (by manually setting the RGB colour components) can be selected. If "**Fixed Color**" is selected, besides running the scene it will be also possible to save it: if the device receives a scene save order (values

128-191 through the mentioned object), the current luminosity levels of the LED module will be saved, so when the same scene is executed again, the colour acquired by the LEDs will be the one that was saved (and not the originally parameterised in ETS).

Finally, if "Fixed Color" is selected, the "**Dimming type**" parameter will also be shown, making it possible to choose an At once, Smooth 1 or Smooth 2 dimming for this action.

- $\triangleright$  Luminosity. The scene execution will in this case consist in changing the luminosity level, without changing the active colour. This option displays two new parameters: **Luminosity** (which sets the desired level, from 0 to 255) and **Dimming Type** (which sets the desired transition type: At once, Smooth 1 or Smooth 2).
- Predefined Sequence. Three different pre-set sequences are available: Colorful, Cool colors and Warm colors.

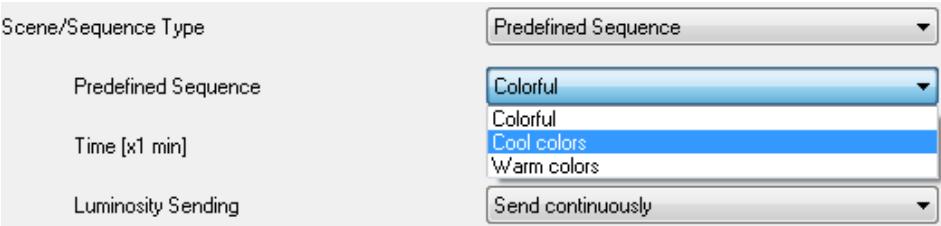

Every sequence consists of 5 steps (smooth transitions between different colours) of a particular time length. They behave **cyclically**, so when the last step of the sequence finishes, it automatically starts over from the first step. The default duration of every cycle is 1 minute, being possible to modify it through the "**Time**" textbox (the typed value must be in the range [1...255] minutes).

**Note:** *LUMENTO X3 will proportionally modify the action time of every step of the sequence according to the parameterised cycle time.*

The **Luminosity Sending** field is intended to set when LUMENTO X3 will send the KNX bus the brightness status objects, being the following options available:

- Send Continuously: the brightness level will be continuously sent through the "**Luminosity (Status)**" object (only if the "Send Luminosity when LEDs are dimming" parameter has been enabled from the Functions screen), restricted to the parameterized minimum time for values sent consecutively.
- Don't Send: No matter if the status sending option is enabled or not under the Functions tab, no status object will be sent to the KNX bus during the execution of the sequence.

The next three tables show the predefined colour patterns (and the action times) of the three sequences:

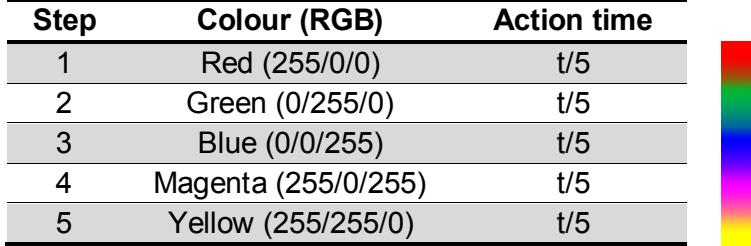

#### **Sequence 1: "Colorful"**

#### **Sequence 2: "Cool colors"**

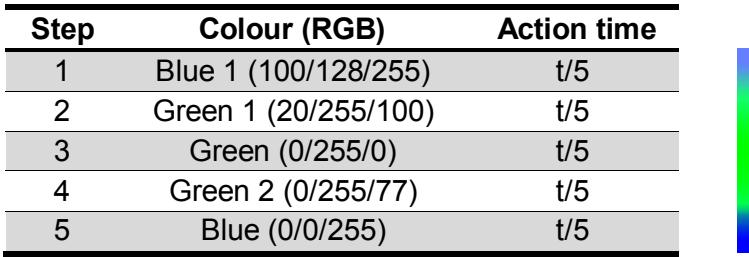

#### **Sequence 3: "Warm colors"**

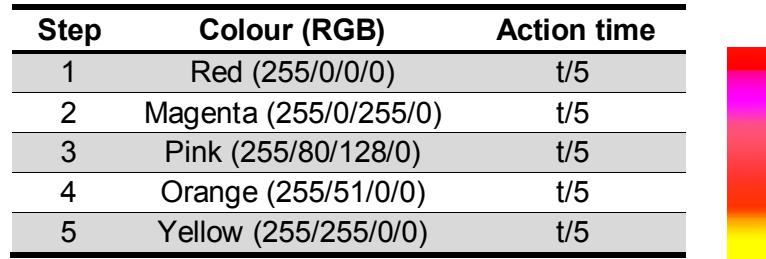

- **Custom Sequence.** Selecting this option will make it possible to customise sequences of up to 5 steps/actions, by setting the following parameters:
	- **Cyclic**: "Yes" will define a cyclic sequence (after the last parameterised step, the sequence will start over), while "No" will define a non-cyclic sequence (in such case, there is also the possibility of triggering –after the last step of the sequence– another parameterised sequence).
	- Luminosity Sending: this parameter can be set to **Send continuously** (during the light dimming, the brightness level will be sent to the KNX bus through the "**Luminosity (Status)**" object (as well those corresponding to the individual channels, if enabled), only if the option to send statuses has been activated from the Functions screen) or to Send when sequence ends (the brightness level of the output will be sent to the bus once the last step of the sequence finishes, no matter if the option to send the status objects during the dimming is enabled or not from the General screen). However, in both cases, the status objects need to be enabled by parameter (see section [3.3.1\)](#page-16-0). Note that the minimum time parameterised for sending the status objects will apply.

For every step, the following parameters can be configured:

- **Color**: sets the desired colour for the LED module (either RGB or predefined).
- **Dimming Type: At once, Smooth 1, Smooth 2 or Equal to action time. If** the latter is selected, the dimming will be carried out gradually, switching from the current level to the new one by taking the time defined for the "Time" field.
- **Time**: sets the time length of the step (i.e., the time LUMENTO X3 will wait before running the next step), in seconds.

The steps (or actions) will be executed in order. Thus, when LUMENTO X3 receives the Scene number that triggers the sequence, the first configured step will be executed. Moreover, if the sequence is cyclical, once the last step finishes, the sequence will be automatically executed again from the beginning.

An example of custom sequence configuration is shown in [Figure 13,](#page-29-1) where the first three steps of Sequence 1 have been parameterised.

| << GENERAL>>                                                 | Scene/Sequence 1                |                         |                 |
|--------------------------------------------------------------|---------------------------------|-------------------------|-----------------|
| < <functions>&gt;<br/>Custom On/Off<br/>0r/0ff 1</functions> | Scene/Sequence Number [1 to 64] | 1                       | ÷               |
| Scenes/Sequences<br>Scene/Sequence 1                         | Scene/Sequence Type             | Custom Sequence         | ۰               |
| Scene/Sequence 2<br>Scene/Sequence 3                         | Cyclic                          | No                      | ۰               |
| Scene/Sequence 4<br>Scene/Sequence 5<br>Scene/Sequence 6     | Next Sequence                   | No sequence             | ۰               |
| Scene/Sequence 7<br>Scene/Sequence 8                         | Luminosity Sending              | Send when sequence ends | ۰               |
| Scene/Sequence 9<br>Scene/Sequence 10                        | Action 1                        | Yes                     | ۰               |
|                                                              | Color                           | <b>Predefined Color</b> | ۰               |
|                                                              | <b>Predefined Color</b>         | RED (Pink)              | ۰               |
|                                                              | Dimming Type                    | At Once                 | ۰               |
|                                                              | Time [x1 sec]                   | 5                       | ٥               |
|                                                              | Action 2                        | Yes                     | ۰               |
|                                                              | Color                           | <b>Predefined Color</b> | ۰               |
|                                                              | <b>Predefined Color</b>         | GREEN                   | ۰               |
|                                                              | Dimming Type                    | Smooth 1                | ۰               |
|                                                              | Time [x1 sec]                   | 15                      | $\frac{1}{\pi}$ |
|                                                              | Action 3                        | Yes                     | ۰               |
|                                                              | Color                           | RGBW Color              | ۰               |
|                                                              | R                               | 255                     | ÷               |
|                                                              | G                               | 100                     | $\div$          |
|                                                              | B                               | 65                      | ÷               |
|                                                              | Dimming Type                    | Equal to Action Time    | ۰               |
|                                                              | Time [x1 sec]                   | 10                      | $\div$          |
|                                                              | Action 4                        | No                      | ۰               |
|                                                              | Action 5                        | No                      | ۰               |

**Figure 13**. Custom sequence

### <span id="page-29-1"></span><span id="page-29-0"></span>**3.3.7 BLOCK**

This function permits locking the output of the device; i.e., disabling the control of the LED module.

LUMENTO X3 will lock the output when it receives a "1" through the "**Block**" 1-bit communication object, which is displayed after enabling this function. From that moment, any action being executed will be stopped and the LED module will maintain the colour and luminosity it had when the lock order arrived.

While locked, any order received from the KNX bus will be ignored by the device, i.e., the output will perform no actions.

LUMENTO X3 will unlock the output when the value "0" arrives through the "**Block**" object. The LEDs will still maintain the colour they had before receiving the lock order. No luminosity change commands received during the lock state will be taken into account by the output, not even after the unlock event.

### <span id="page-30-0"></span>**3.3.8 START-UP**

This function permits setting the desired state to be applied to the module when the device starts up. A default or a custom configuration may be selected.

If the default configuration is chosen, the LEDs will stay off after a download from ETS. On the other hand, after a bus voltage recovery the luminosity will be the same as before the bus power failure.

Under a custom configuration, it is possible to customise the state of the LED module after a bus voltage recovery and after a download from ETS.

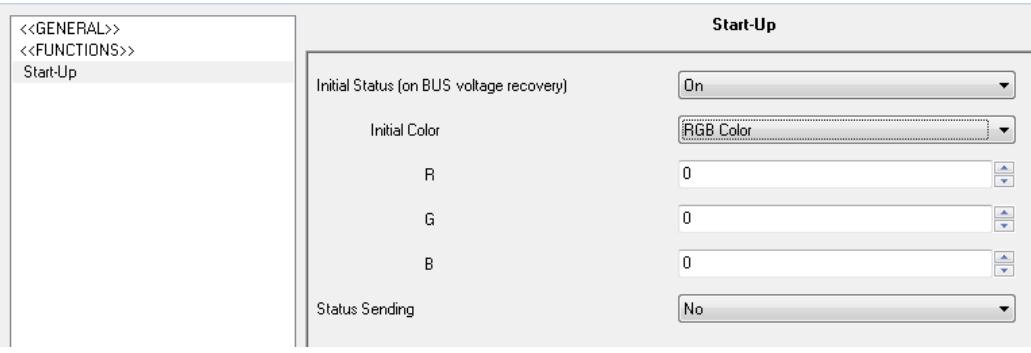

**Figure 14**. Start-up

The following parameters can be configured:

**Initial Status (on bus voltage recovery)**: sets the initial status the LED module will adopt when the bus power failure situation ends or after a download from ETS.

- $\triangleright$  Last: the LED module will recover the same colour and brightness level it had before the bus power failure. Note that this option does not apply after a download (the LEDs will stay off).
- $\triangleright$  Off: the LEDs will always be initially off.
- $\triangleright$  On: the LEDs will always be initially on, lighting in the colour defined through the "**Initial Color**" parameter, which can be an RGB colour or a predefined colour (see [Table 2\)](#page-17-1).
- **Status Sending**: by enabling this parameter ("Yes"), the state of the LED module will be sent to the KNX bus on a power recovery or after a download, thus updating other devices in the KNX system that may need it. When enabled, a new parameter is shown: "**Delay**". This field sets the time (in seconds) that LUMENTO X3 waits until it transmits the status objects. To get an immediate transmission (no delay), this field should remain zero. The start-up state transmission is performed through the "**On/Off (Status)**" and "**Luminosity (Status)**" communication objects (and the analogous objects referred to the separate channels, if enabled). Note that the status objects need to stay enabled (see section [3.3.1\)](#page-16-0).

**Note**: *bus power failures do not turn the LED module off, unless the external power supply is also affected by the failure.*

# **ANNEX I. COMMUNICATION OBJECTS**

- **Functional range**" shows the values that, with independence of any other values permitted by the bus according to the object size, may be of any use or have a particular meaning because of the specifications or restrictions from both the KNX standard or the application program itself.
- "**1st boot**" shows the cases where an object is assigned a certain value by the application program after a device download or a full reset. In case the value of such assignment  $\cdot$ can be parameterised, √ is shown in column "P". Objects showing a hyphen (-) are not assigned a particular value and therefore can be assumed to be initialised with the value "0" or with the corresponding updated value in case they depend on an external element (sensors, etc.). Moreover, if the object is sent (or is there an option to send it) to the bus (write or read requests) after a download or a device reset from ETS, the marks **(W)** or **(R)** will be shown, respectively for transmissions or read requests.
- $\cdot$ "**Reboot**" shows the cases where an object is assigned a certain value by the application program after a bus power failure. In case the value of such assignment can be parameterised, √ is shown in column "P". Objects showing a hyphen (-) are not assigned a particular value and therefore can be assumed to maintain their previous value after the failure or with the corresponding updated value in case they depend on external elements (sensors, etc.). Moreover, if the object is sent (or is there an option to send it) to the bus (write or read requests) after a bus failure, the marks **(W)** or **(R)** will be shown, respectively for transmissions or read requests.

<span id="page-32-0"></span>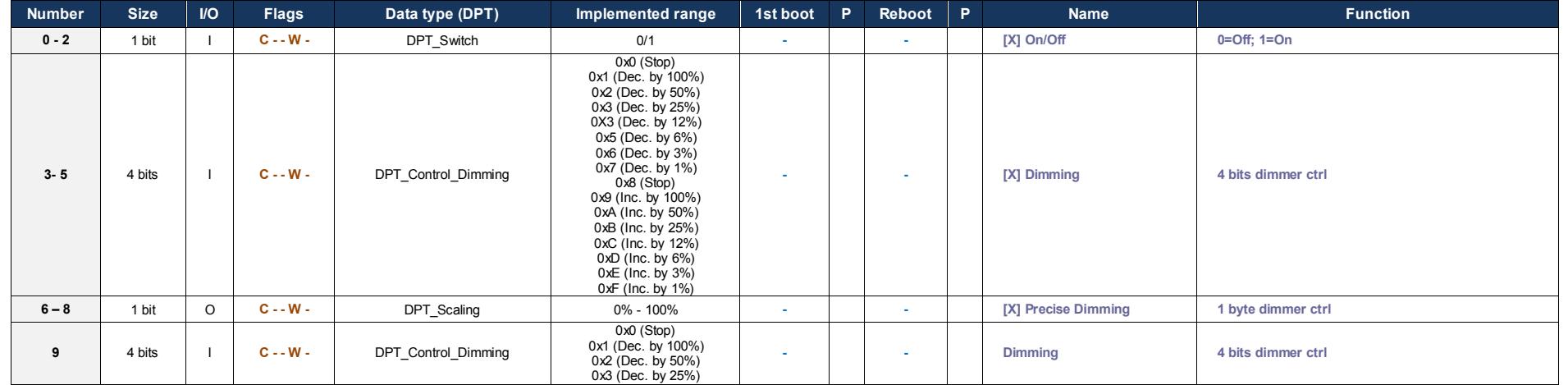

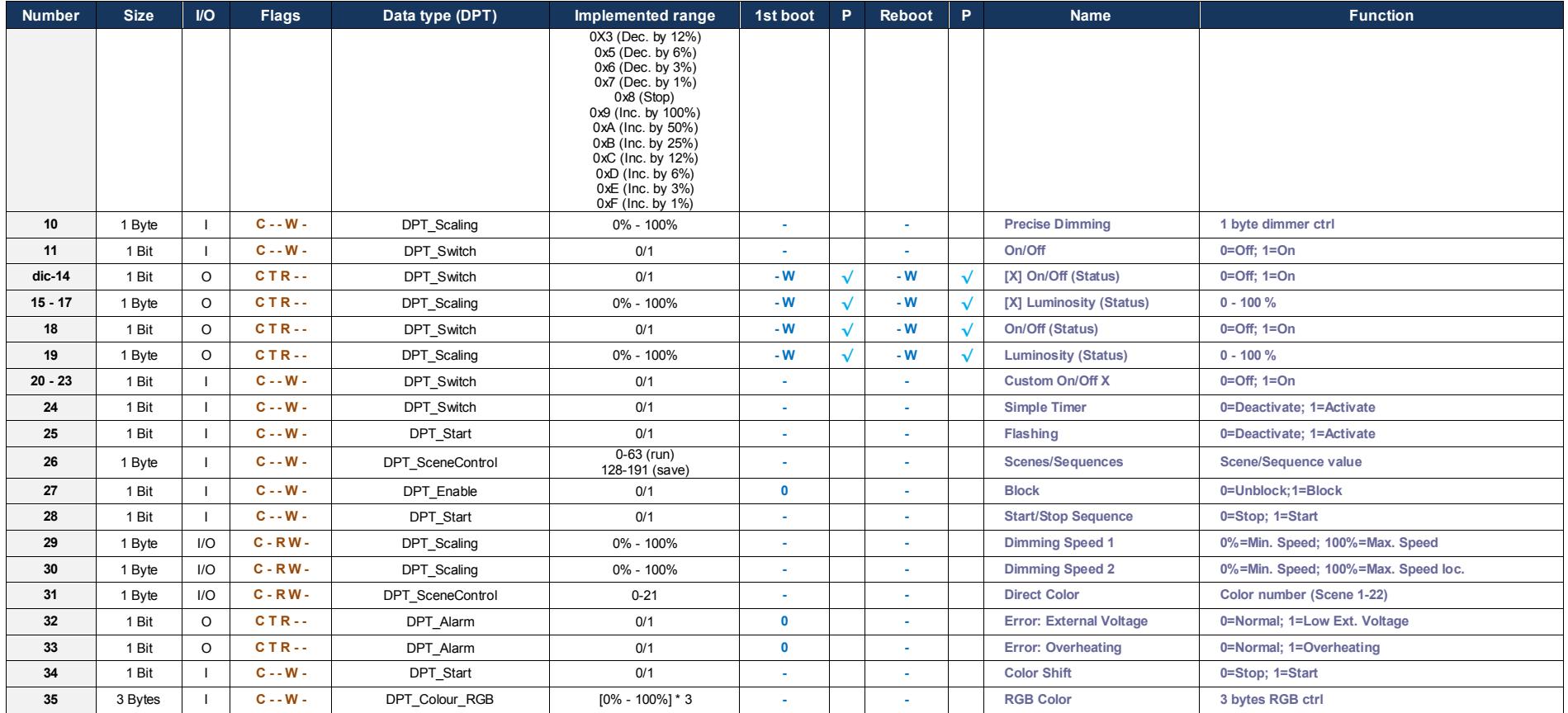

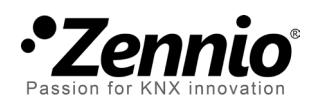

**Join and send us your inquiries about Zennio devices: [http://zennioenglish.zendesk.com](http://zennioenglish.zendesk.com/)**

**Zennio Avance y Tecnología S.L.** C/ Río Jarama, 132. Nave P-8.11 45007 Toledo (Spain).

*Tel. +34 925 232 002. Fax. +34 925 337 310. www.zennio.com info@*zennio*.com*

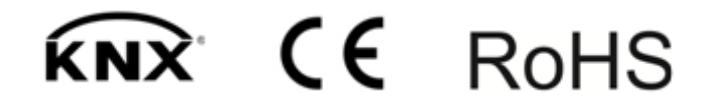